**[陈斌](https://zhiliao.h3c.com/User/other/0)A** 2007-03-23 发表

XLog F0204和SecPath1800F配合接收Flow日志的典型配置 一 组网需求: XLog V2.10-F0204, SecPath1800F XLog和SecPath1800F路由可达,用户能和外网互通。 二 组网图: SecPath1800F LAN **WAN** 202.1.2.22 XLog 192.168.0.16 SecPath1800F Comware, V3.40-R0357.02(08) XLog V2.10-F0204 三 配置步骤: 3.1 配置设备 # 置防火墙域间记录Session的ACL acl number 2000 rule 0 permit source 192.168.0.0 0.0.0.255 # 配置日志类型和XLog的地址、端口 firewall session log-type binary host 192.168.0.16 9020 # 将内网接口加入信任域,将外网接口加入不信任域 firewall zone trust add interface Ethernet1/0/1 firewall zone untrust add interface Ethernet1/0/0 # 将域间的session进行日志记录 firewall interzone trust untrust session log enable acl-number 2000 inbound session log enable acl-number 2000 outbound # 确认设备时间 dis clock \查看设备当前时间是否正确,若不正确请修改 3.2 配置XLog 3.2.1 请先确认Windows系统的时间和时区正确。 3.2.2 在Windows的服务管理中停止XLog的两个服务: H3C Xlog Server ; H3C XLog Web Server 3.2.3 用记事本打开配置文件:\H3C\XLog\conf\sysreceiver.xml, 修改该文件 的如下参数由**0**改为**2**: <BinaryLogProcessMode>**0**</BinaryLogProcessMode> 3.2.4 启动XLog的两个服务。 3.2.5 登陆到XLog配置管理平台: <http://192.168.0.16/xlog> 3.2.6 点击左侧菜单中的<日志服务管理> <服务配置>,出现如下的配置界面:

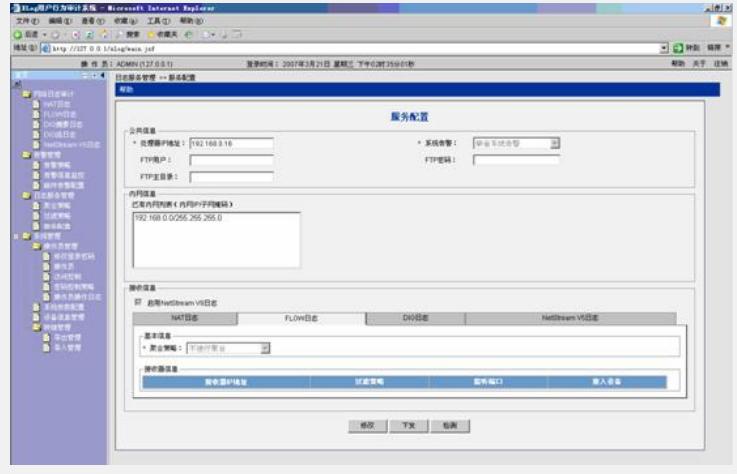

3.2.7 点击<修改>后配置相关参数,配置处理器地址 (XLog 服务器的地址), 添加内网网端,选择Flow日志菜单,增加接收器。

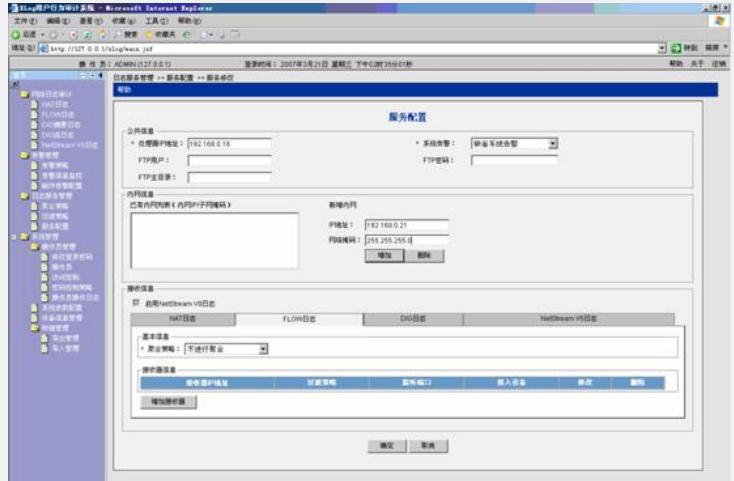

3.2.8 进入增加接收器界面后点击增加设备:

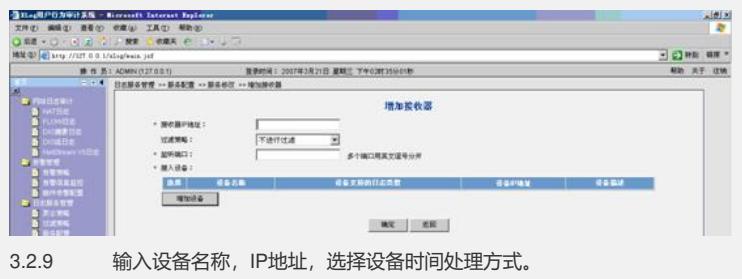

 $\frac{1018}{47}$  $\frac{1}{\sqrt{2}}\sum_{n=0}^{\infty}\frac{1}{n}$ SOME NET 

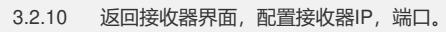

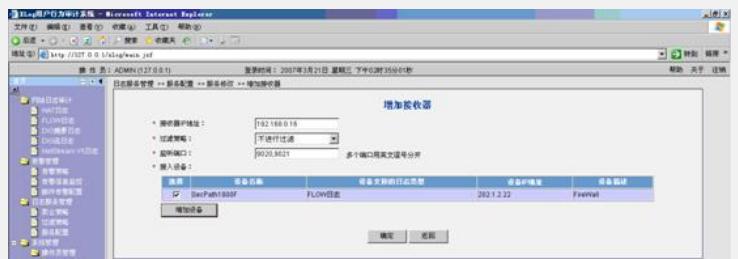

3.2.11 返回服务配置窗口,点击<下发>

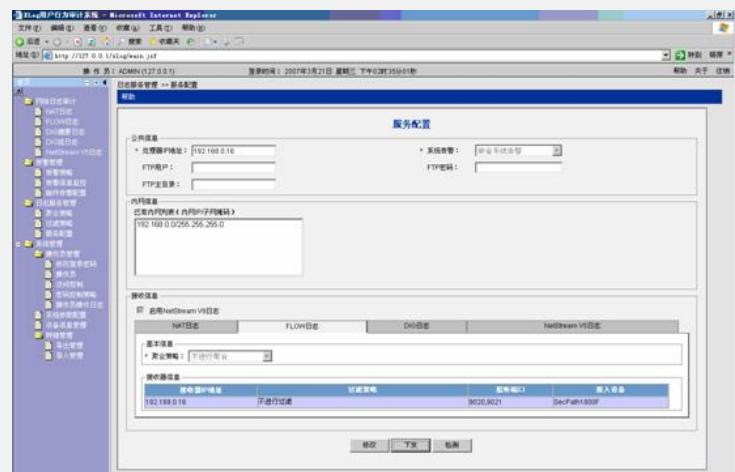

## 3.2.12 接下来会弹出下发的情况。

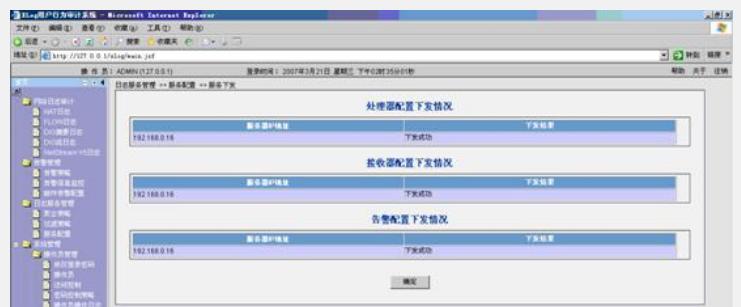

3.2.13 确定后再通过<检测>确认处理器和接收器的运行情况:

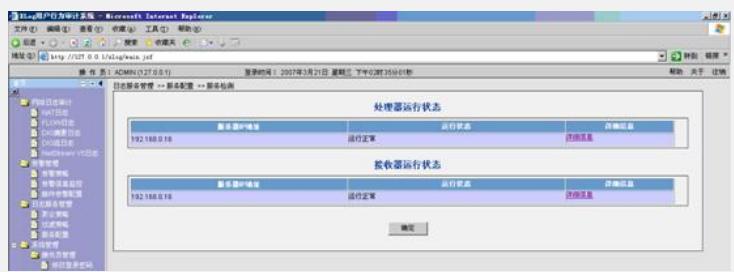

3.2.14 点击<详细信息>可以查看具体情况:

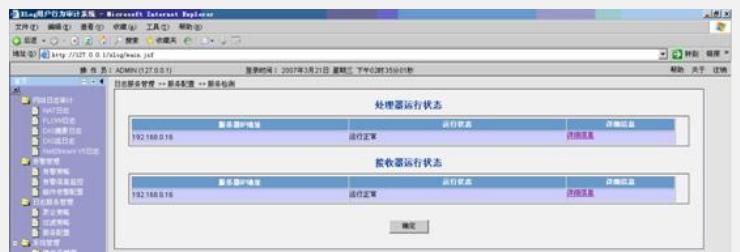

3.2.15 (此步不是必需)通过抓包确认设备已经正常发送UDP的日志报文到指定端 口(9020)。

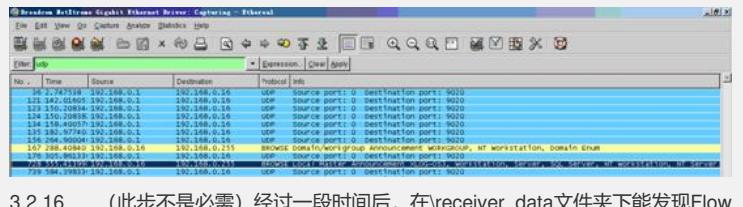

3.2.16 (此步不是必需)经过一段时间后, 在\receiver\_data文件夹下能发现Flow 日志报文。

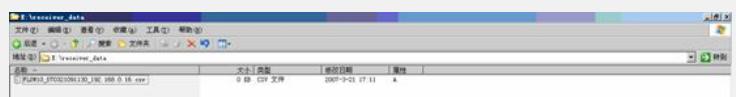

3.2.17 正常情况下再经过10分钟后就能在XLog的控制台上查询到Flow日志: (请注意查询的结束时间需要比当前时间晚):

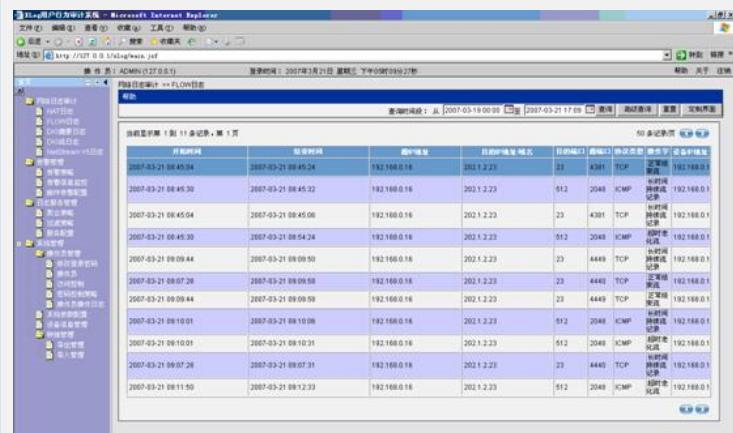

## 3.3 配置聚合和过滤策略

为了减少日志占用空间,需要配置聚合和过滤,具体步骤如下:

**3.3.1 点击<日志服务管理> <聚合策略>,进入如下窗口,点击左上侧的<增加> 创建聚合策略:**

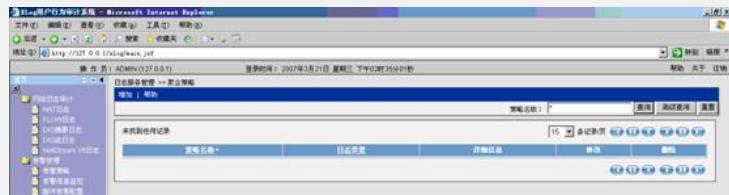

**3.3.2 输入聚合策略名称、日志类型,聚合粒度等。**

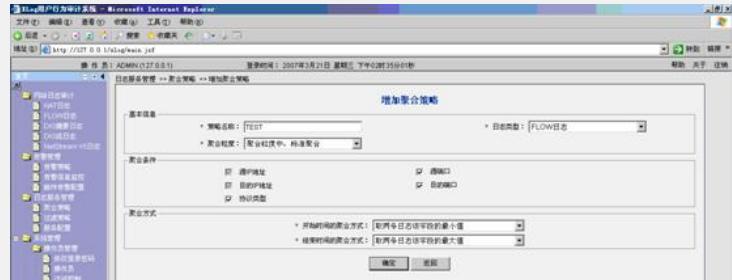

**3.3.3 点击<日志服务管理> <过滤策略>,进入如下窗口,点击左上侧的<增加> 创建过滤策略:**

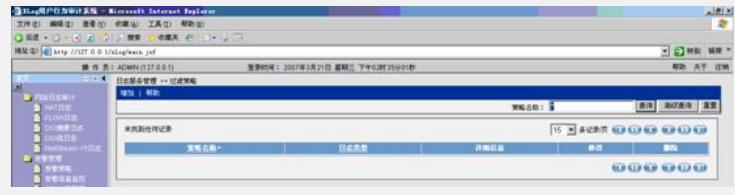

**3.3.4 输入策略名称、日志类型、对不满足过滤条件的日志的处理方式,再点击 <增加过滤条件>。**

注意:这里的过滤策略必须慎重配置,不要丢弃了有用的日志。

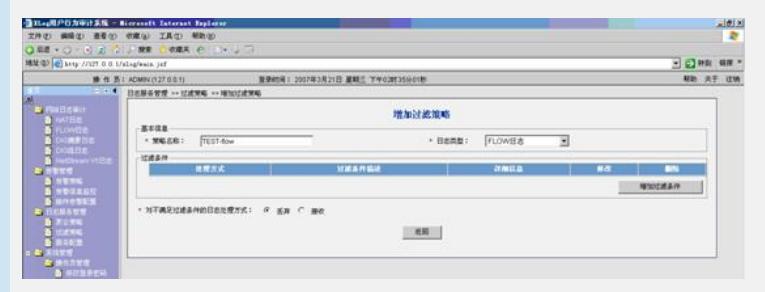

**3.3.5 配置相关参数:**

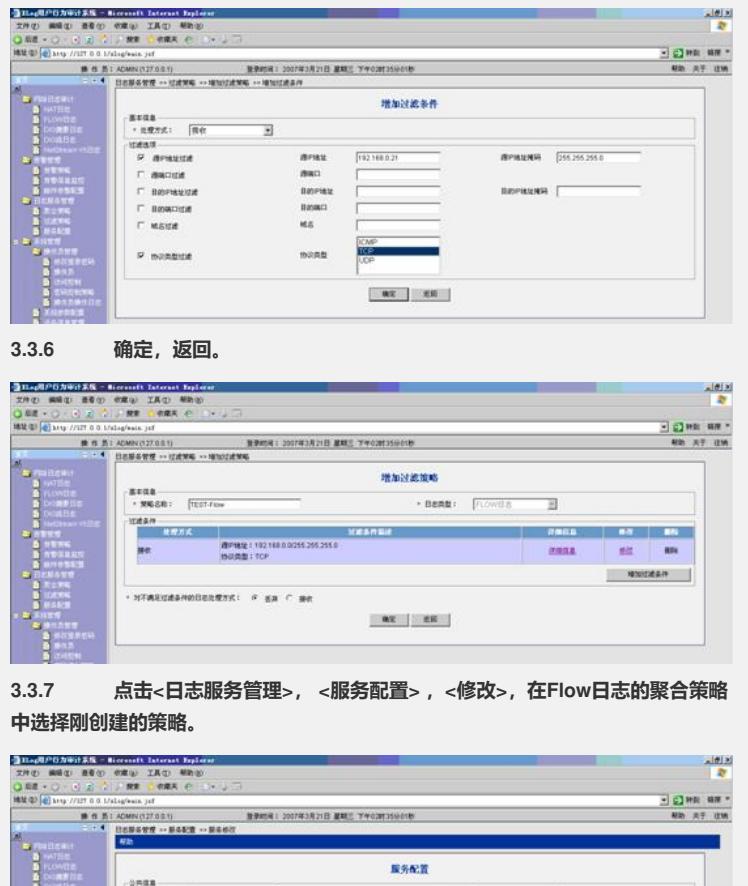

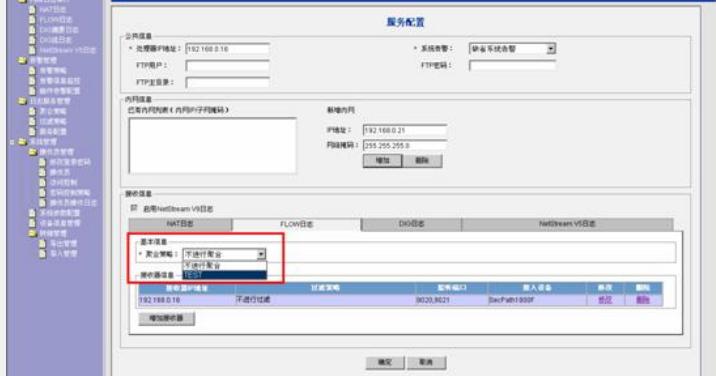

**3.3.8 在接收器选项中点击<修改>,<过滤策略>,选择刚建立的策略:**

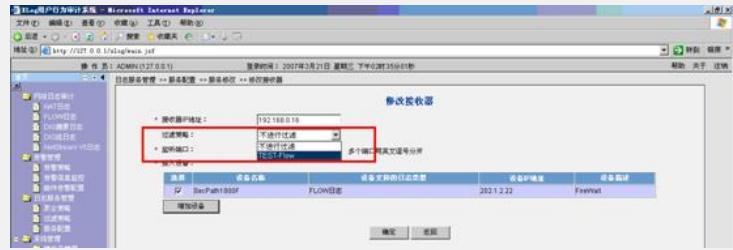

## **3.3.9 确定后返回服务配置页面,点击<下发>重新下发服务:**

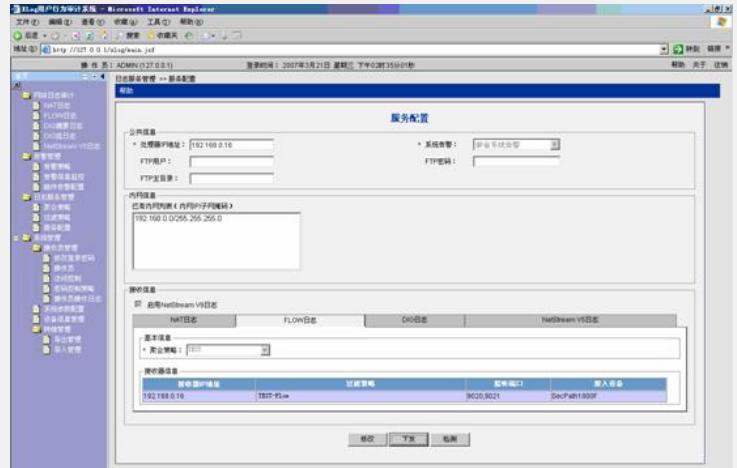

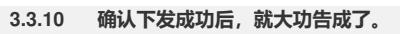

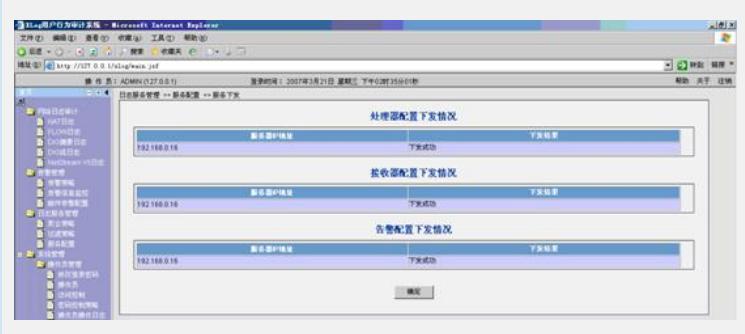

- 配置关键点:
- .正确配置设备和Windows系统的时间。
- .修改sysreceiver.xml文件
- .正确配置过滤条件。